# **カメラ一体型ドライブレコーダー DRY-AS375WGd** <sub>クイックガイド</sub>

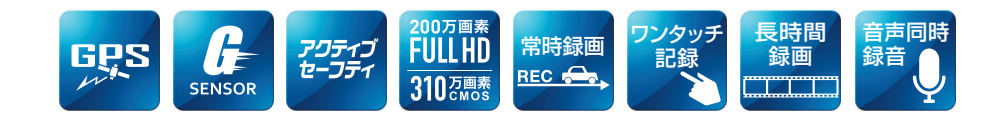

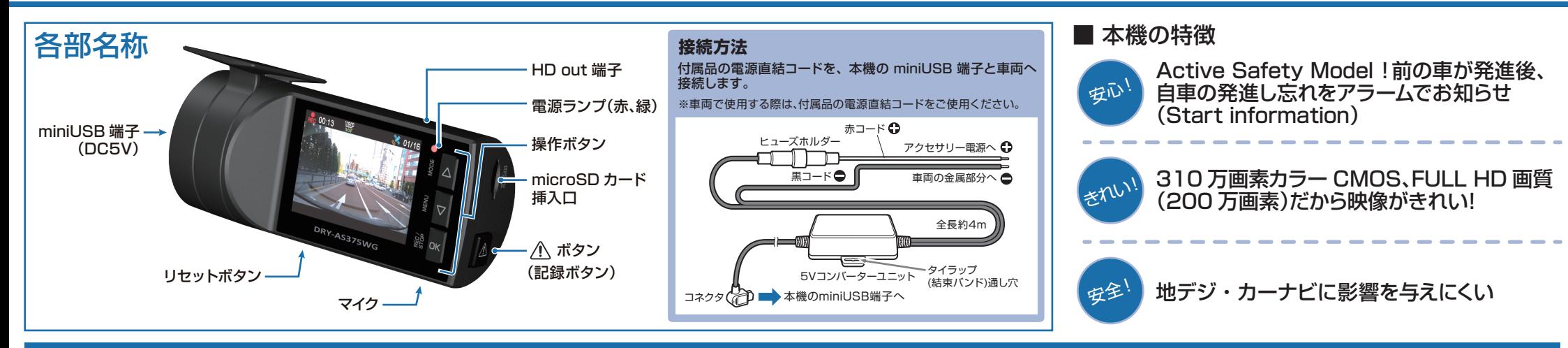

### **すぐに使う**

下記の操作は、本機が車両に固定され、車両の エンジンが停止している状態で行ってください。

## ① SDカードを装着する

電源を OFF にして、 SD カード挿入口に SD カード を『カチッ』と音がするまで押し込みます。

※本書では、特にことわりのない場合、「microSD カード」を 「SD カード」と表記しています。

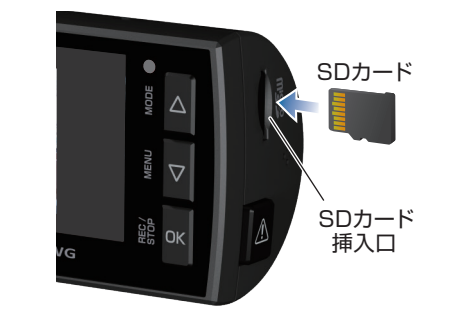

## ② 車両と接続する

付属品の電源直結コードを使用して、車両と接続 します。

## (3) エンジンを始動する

本機に電源が供給されると、電源ランプ(赤)と録画 アイコンが点灯し、録画を開始します。

※本機は、エンジンキーに連動して録画を開始します。 ( 初期設定時 )

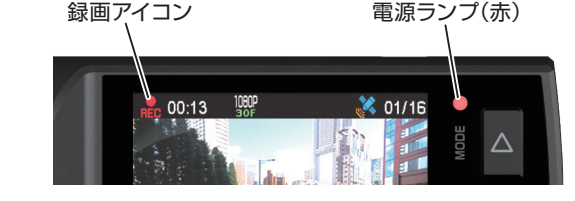

## ④ OKボタンを押して、録画を停止する

録画停止中は、雷源ランプ(緑)が点灯し、緑画アイコン の表示が消えます。

#### ⑤ SDカードをフォーマットする **定期的**

「1~2週間に一度」、フォーマットを行ってください。

※付属品以外の SD カードを使用する場合、「初回起動時」に 必ずフォーマットしてください。

※フォーマットを行うと、保護したファイルも全て削除されます。 必要に応じてパソコンにバックアップなどしてからフォーマッ トしてください。

## ⑦ RECボタンを押して、録画を再開する ⑥

動画記録モードを表示して、自動的に録画を開始し ます。(初期値:自動録画 ON)

※自動録画を OFF にしている場合は、OK ボタンを押すと録画を 開始します。

#### ⑧ エンジンを切る ⑦

録画が停止し、本機の電源が OFF になります。 ※本機は、エンジンキーに連動して録画を停止します。

#### **■ 電源ランプの色について**

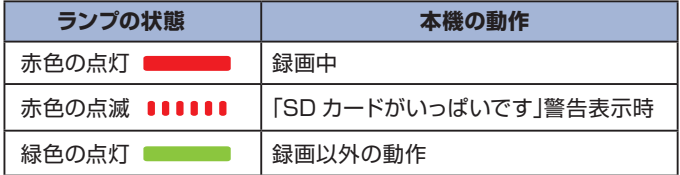

## SDカードのフォーマット方法

#### **「1~2週間に一度」**、フォーマットを行ってください。

※付属品以外の SD カードを使用する場合は、初回起動時に必ずフォーマットしてください。 ※フォーマットを行うと、保護したファイルも全て削除されます。必要に応じてパソコンにバックアップなどし てからフォーマットしてください。

録画を停止します。

・録画停止中は電源ランプ(緑)が点灯し、 録画アイコンの表示が消えます。

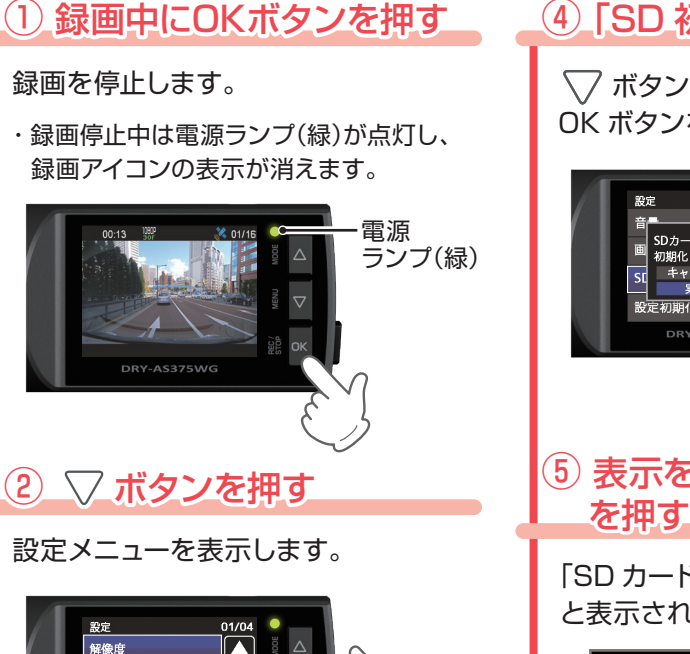

 $\begin{bmatrix} 01/04 \\ 0 \end{bmatrix}$ 解像度  $\overline{\mathbf{S}}$ 白動録画 音声録音 Gセンサー記録  $\ket{\blacktriangleright}$  $\overline{\phantom{a}}$ 

<設定メニュー>

②③ 「SD 初期化」を選択する ボタンを押し、「SD 初期化」を選択 して、OK ボタンを押します。

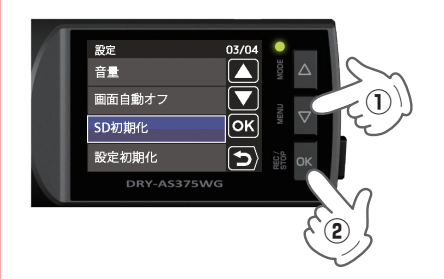

③④ 「SD 初期化」を実行する

 ボタンを押し、「実行」を選択して、 OK ボタンを押します。

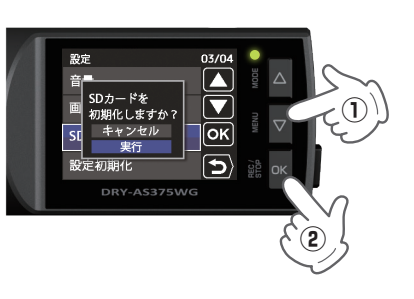

④ 表示を確認して OK ボタン ⑤ を押す

「SD カードの初期化が完了しました」 と表示されていることを確認します。

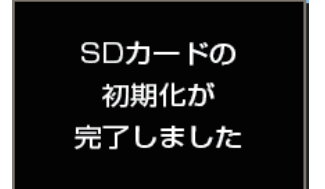

OK ボタンを押すと、設定メニューに 戻ります。

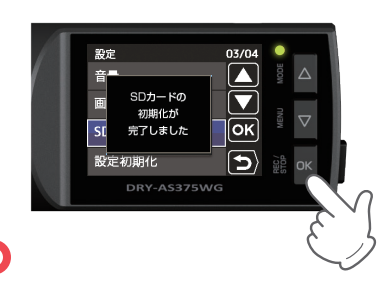

#### ■ <mark>定期的 ■ Gセンサー感度を変更する ■ マンス マンス マンス マンス 電話定</mark>

頻繁に G センサーが反応する場合は、G センサー感度の設定をすることをお勧めします。

## ① 録画中にOKボタンを押す

#### 録画を停止します。

・録画停止中は電源ランプ(緑)が点灯し、 録画アイコンの表示が消えます。

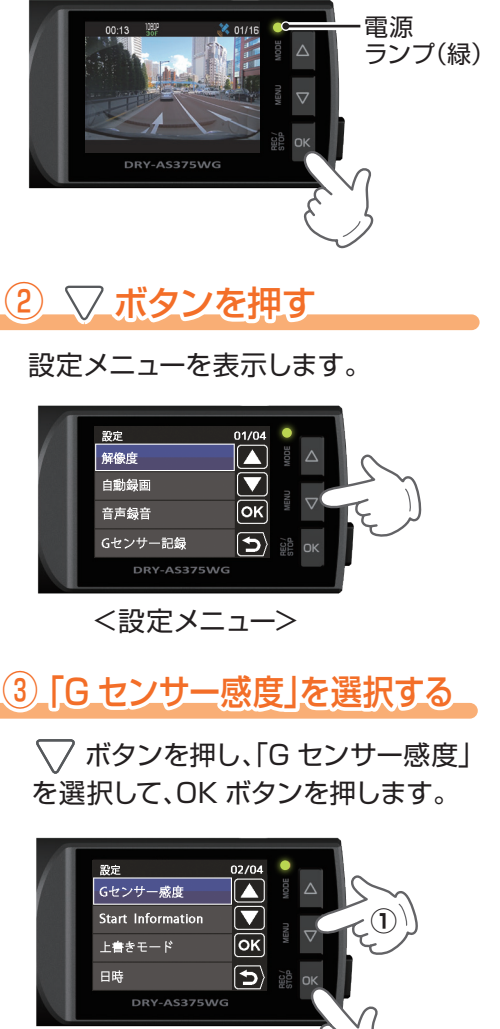

**②**

③④ G センサー感度を設定する

 ボタンを押し、方向(X,Y,Z)を 選択して、OK ボタンを押します。

・OK ボタンを押すと選択した方向(X,Y,Z) が青→橙になります。

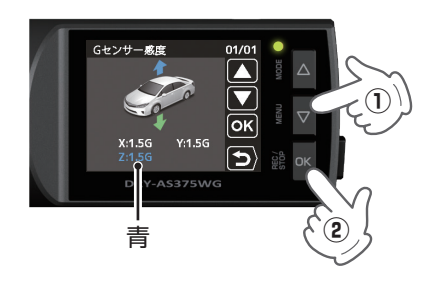

ハマボタンを押し、値を変更して、 OK ボタンを押します。

・OK ボタンを押すと選択した方向(X,Y,Z) が橙→青になります。

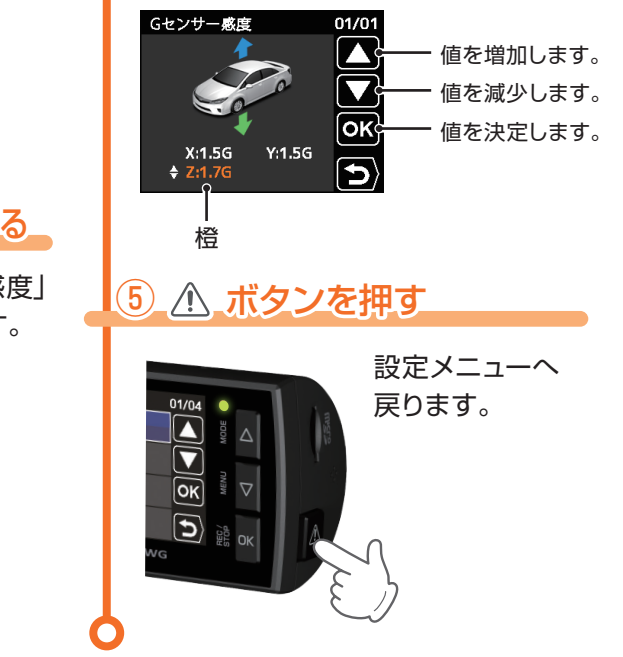

Y Yupiteru